**Magnet User Summit – April 12th 2022 Nashville, TN**

# How do you know it works as intended?

Kathryn Hedley

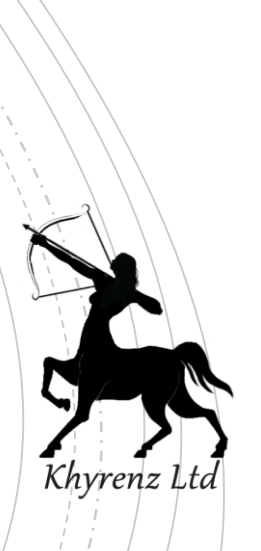

## Why are you talking to me?

- Why examiners shouldn't rely on tools to 'just work'
	- True of both hardware and software
- **Processes to validate tools** 
	- Example for file carving tools
- **E** When to validate tools
- **EXECUTE RESOUTCES to help**

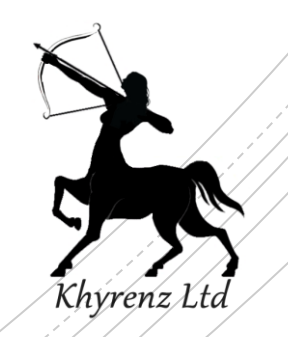

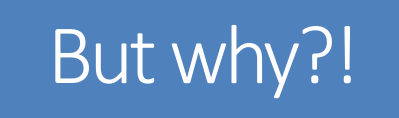

- Tools can get things wrong:
	- **Existing artifact not fully understood / parsed**
	- New artifact not understood
	- **EXTENDER 18 Artifact format changes so no longer parsed**
	- Artifact moves location so no longer found
- Can result in:
	- Omission of data
	- **EXECUTE:** Incorrect output
	- Invalid output

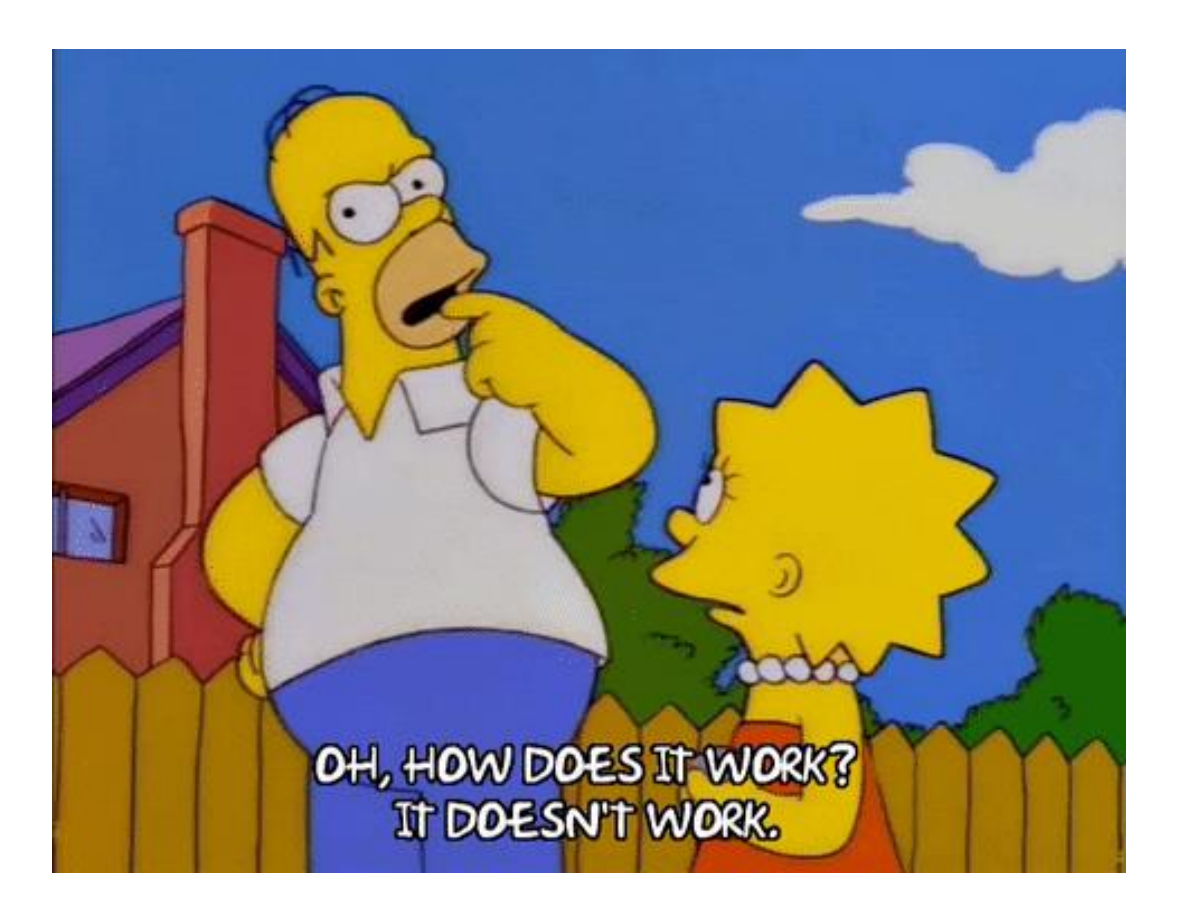

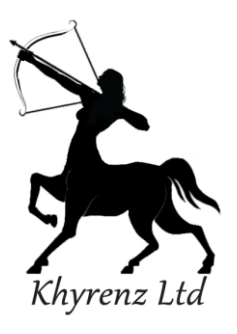

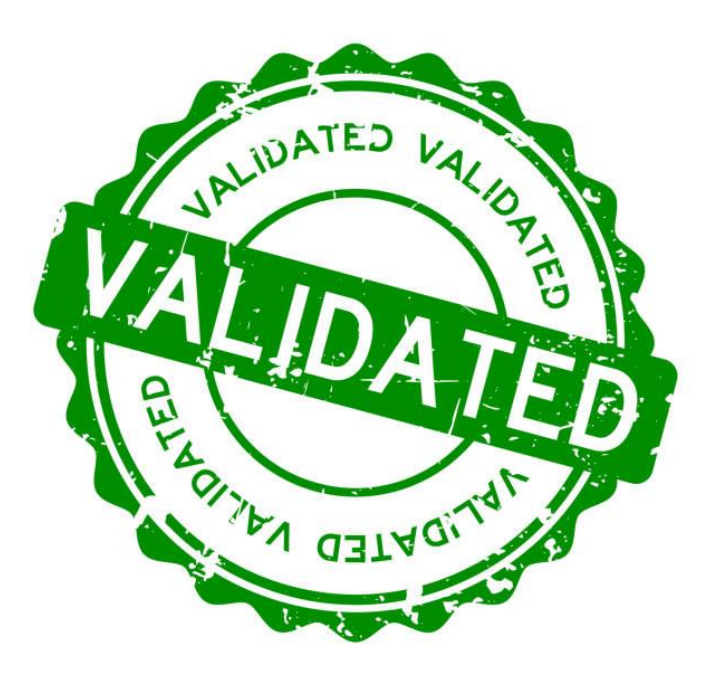

## So… when?!

- **Upon receipt, before first use**
- **EXTER 15 In After every major software/firmware update** 
	- **Or, selected updates**
	- **Only use versions that have been validated on casework**

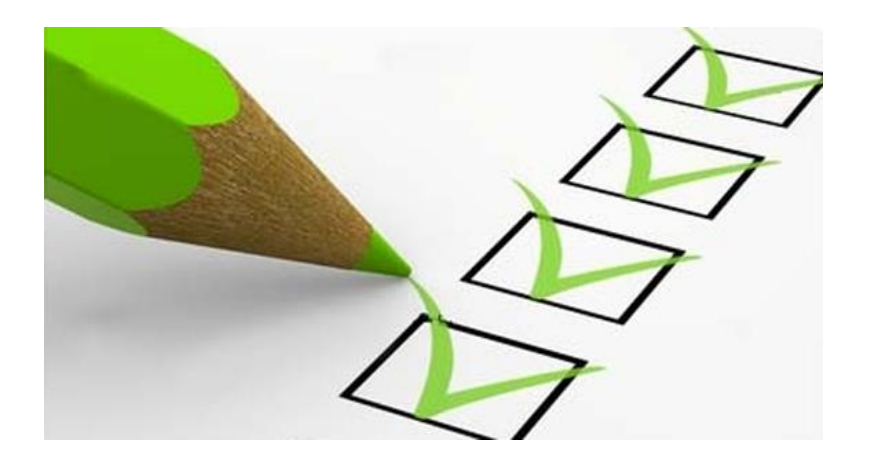

- **For hardware, also periodically** 
	- **Once a year is a good guide**
	- Remember: all hardware will fail eventually

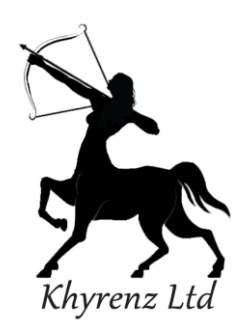

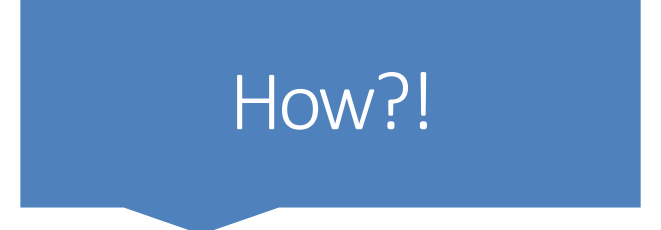

- $\blacksquare$  Draw up known test data set(s)
- Document 'correct' expected result based on each data set
- **Tool validation process:** 
	- $\blacksquare$  Document the test data set(s) used
	- **Document the tool and version you are validating**
	- **Use the test data set(s) with the tool and document all features tested**
	- **Document the actual results output from the tool for each data set**
	- **Document the comparison between actual and expected results**
	- Document any limitations of the test

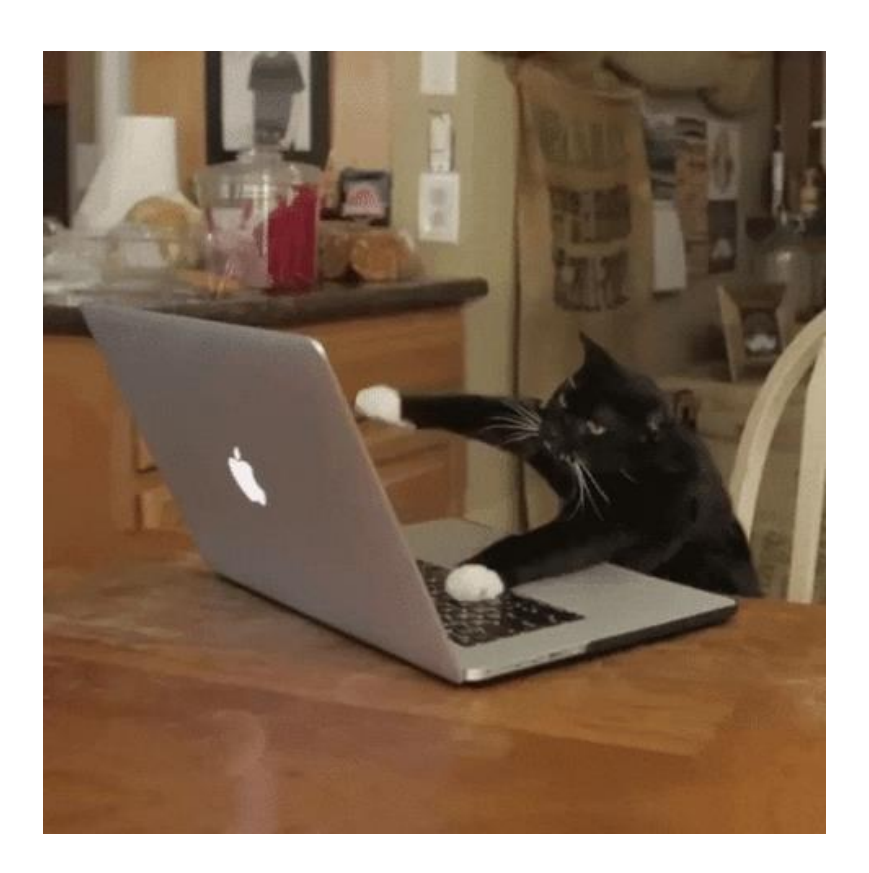

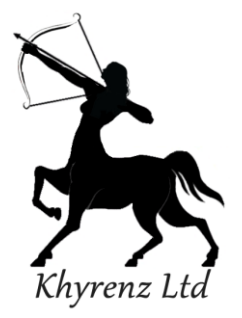

## Example – validating file carving tools

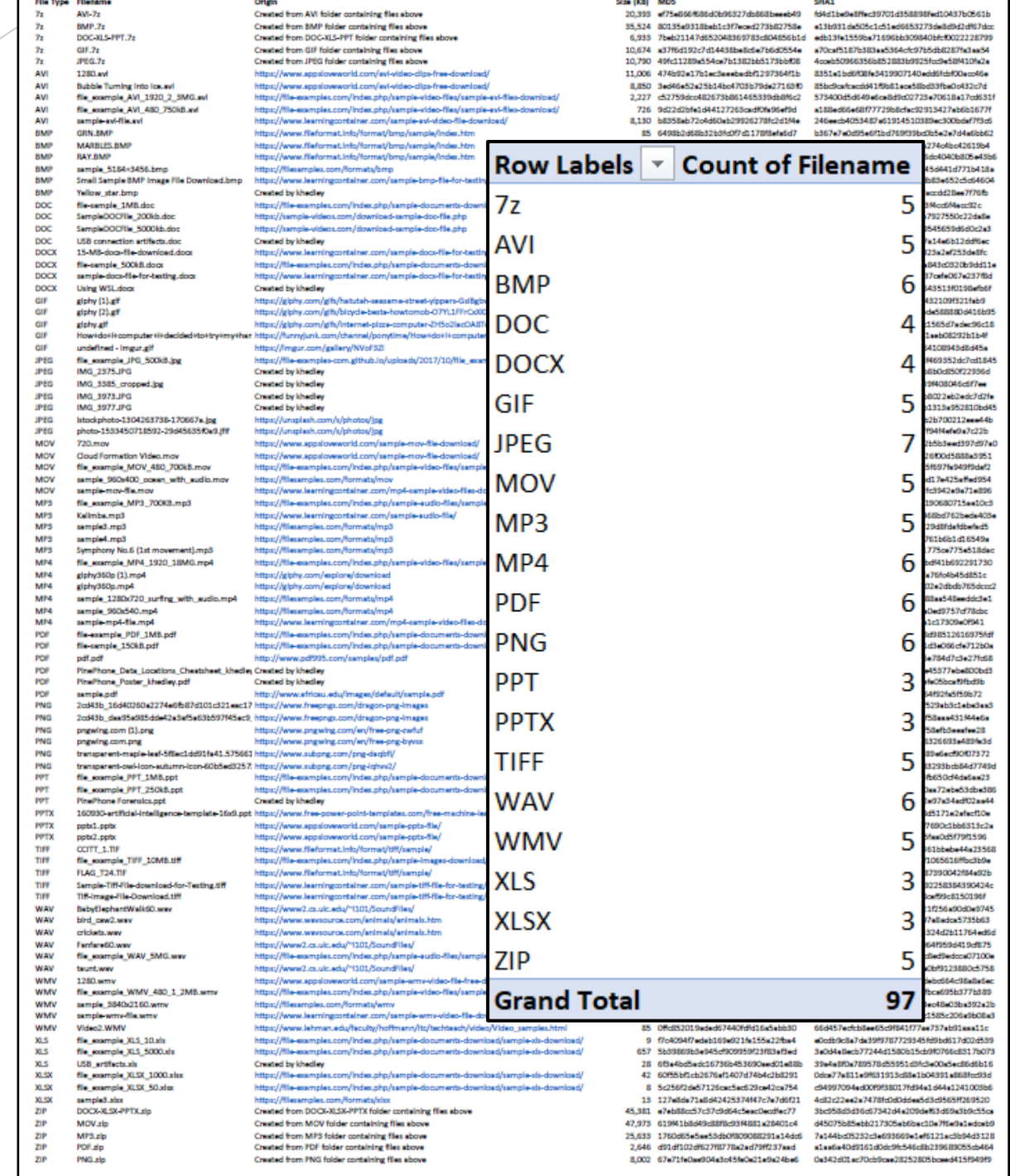

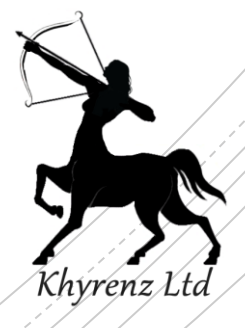

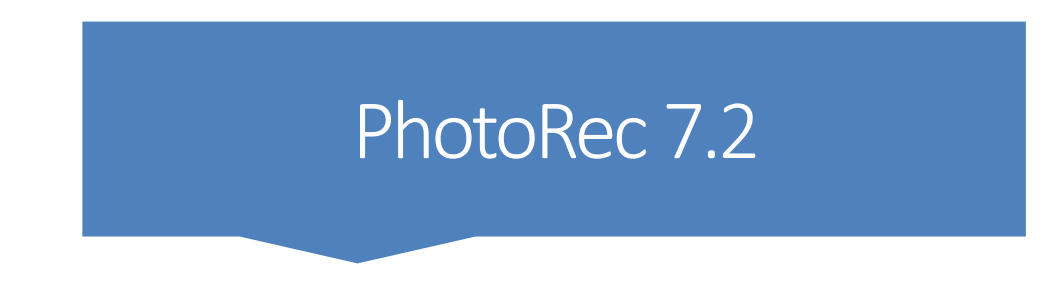

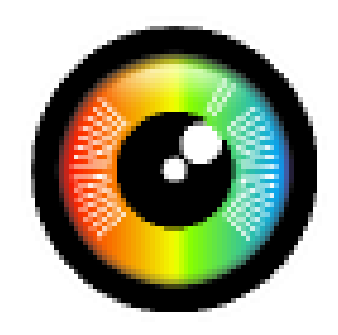

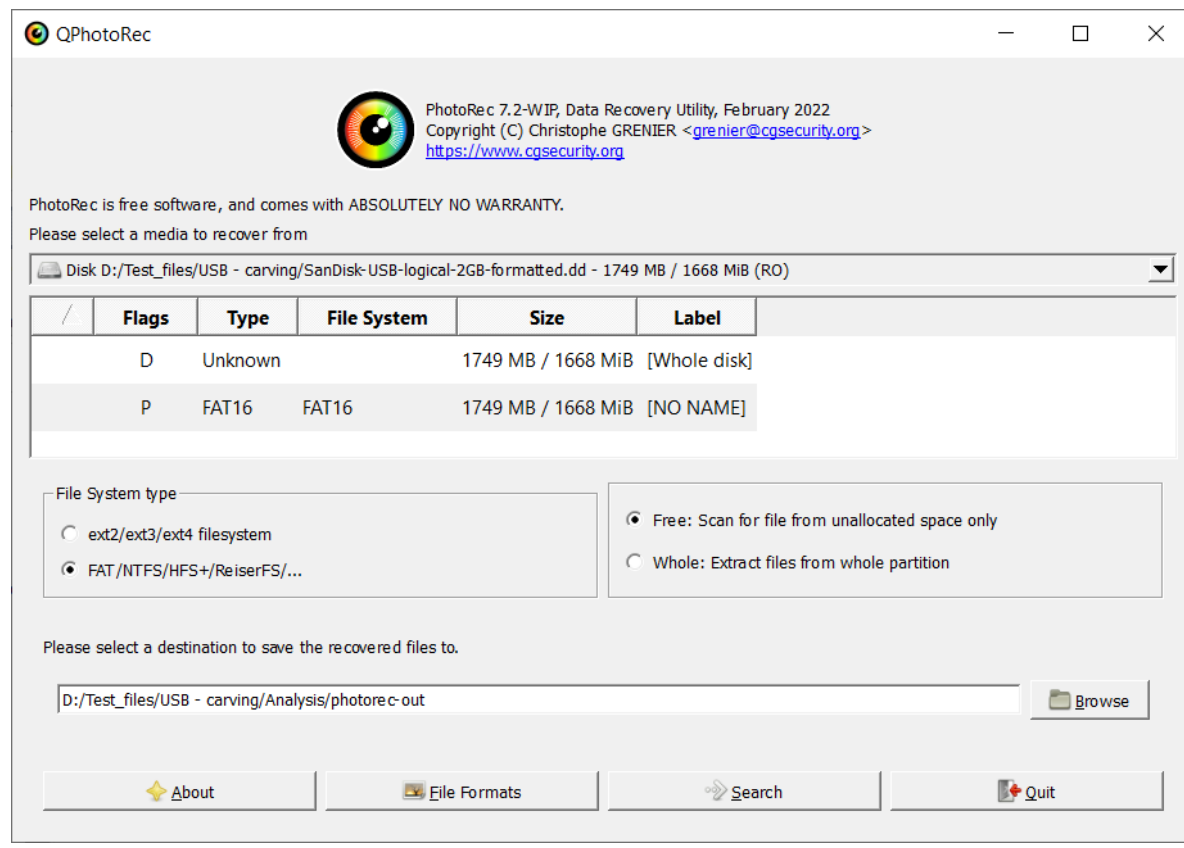

- Add a raw disk image...
- Select destination folder
- Search

### https://www.cgsecurity.org/wiki/TestDisk\_ Download

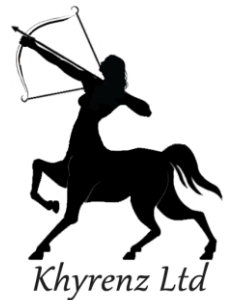

### **Executive Summary**

PhotoRec version 7.2 was run in its default configuration against the test image Khyrenz-FileCarvingImage-USB-logical-2GB-formatted.dd<sup>[1]</sup>.

The below table is a summary of the test files that PhotoRec carved from this image.

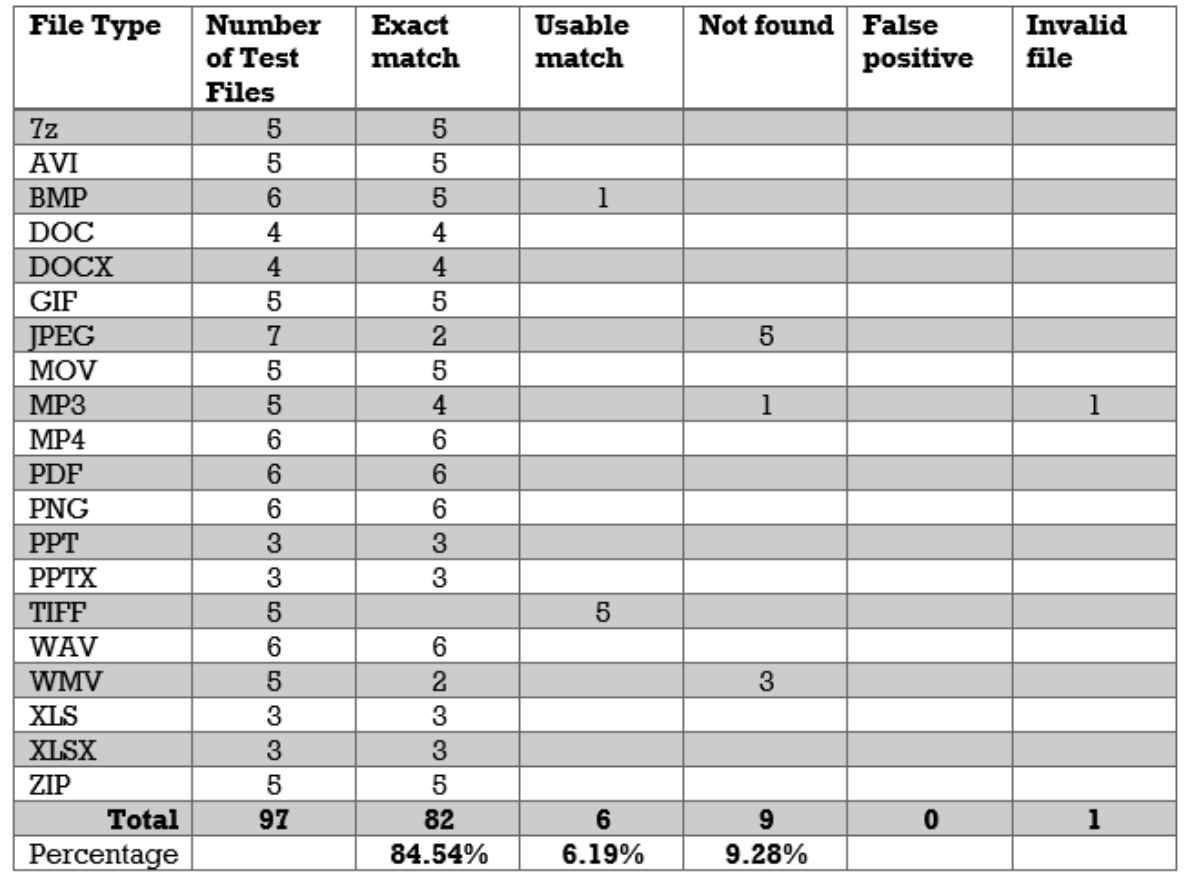

As this table shows, 84.54% of the test files were recovered exactly; the SHA1 file hashes were a match to the original files. In total, 90.73% of the original files were recovered in a usable state and could be successfully viewed, with the remaining 9.28% of the original files not carved.

Eight of the original test files were not found within the image by PhotoRec. These were all JPEG or WMV file formats.

■ Full validation report at:

https://www.khyrenz.com/resources/

### Categories:

- **1. Exact match**: SHA1 match to an original test file
- **2. Usable match**: Carved file can be successfully opened and viewed, and appears similar to an original test file
- **3. Not found**: No output resembling original file
- **4. False positive**: Carved file is valid and can be opened/viewed, but is not similar to an original file
- **5. Invalid file**: Carved file cannot be opened or viewed

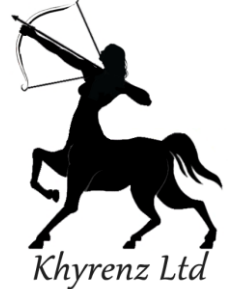

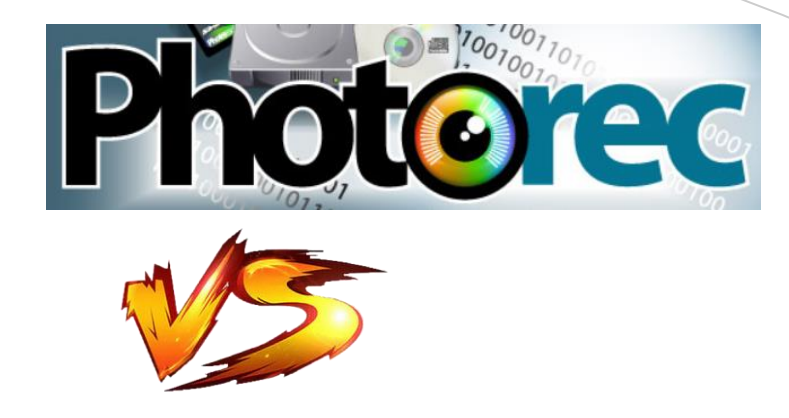

X-Ways

Khyrenz Ltc

Example – comparing file carving tools

> foremost version 1.5.7 by Jesse Kornblum, Kris Kendall, and Nick Mikus. \$ foremost [-v|-V|-h|-T|-Q|-q|-a|-w-d] [-t <type>] [-s <blocks>] [-k <size>] [-b <size>] [-c <file>] [-o <dir>] [-i <file]

**MAGNET A X I O M** 

- PROCESSING DETAILS (enable):
	- Calculate hash values
	- Find more artifacts
- ARTIFACT DETAILS (enable):
	- **E** CUSTOM ARTIFACTS: Carved Archives
	- DOCUMENTS: Excel, Microsoft Office, PDF, PowerPoint, Word
	- MEDIA (all)
- **If Ignored carved embedded JPEG & PNG files**

### AXIOM 5.10.0.30634 X-Ways Forensic 20.4

■ F10  $\rightarrow$  File header signature search & Compute hash (MD5 and SHA1)  $\rightarrow$  OK  $\rightarrow$  <select all>  $\rightarrow$ OK

### Foremost 1.5.7

- foremost –i SanDisk-USB-logical-2GBformatted.001 –o foremost-out
- $\blacksquare$  md5deep foremost-out/\*/\* > foremost\_md5.txt

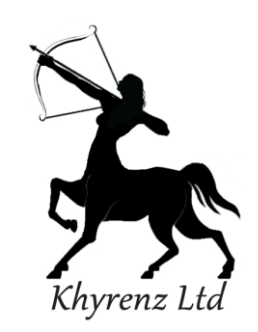

### Supported File Types By Default

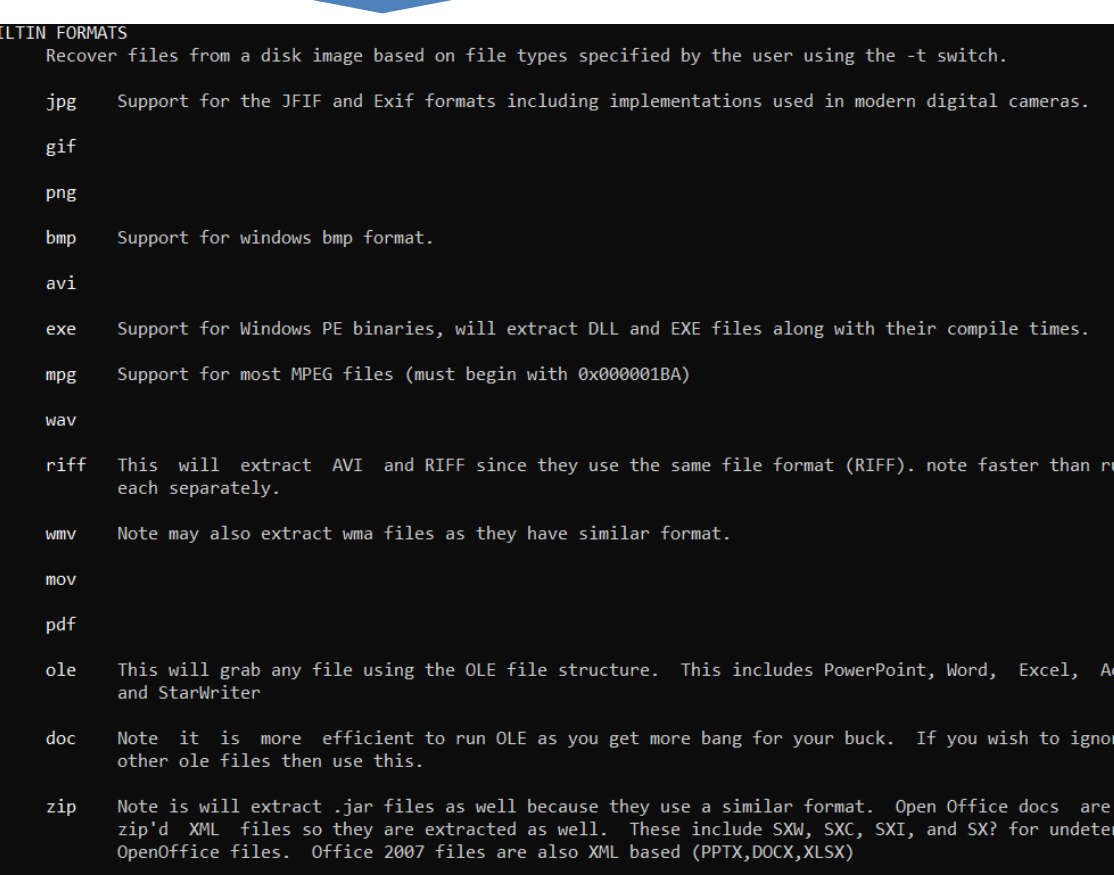

rar

htm

- C source code detection, note this is primitive and may generate documents other than C code. cpp
- Support for MP4 files.  $mp4$
- Run all pre-defined extraction methods. [Default if no -t is specified] all

# **MAGNET A XIOM**

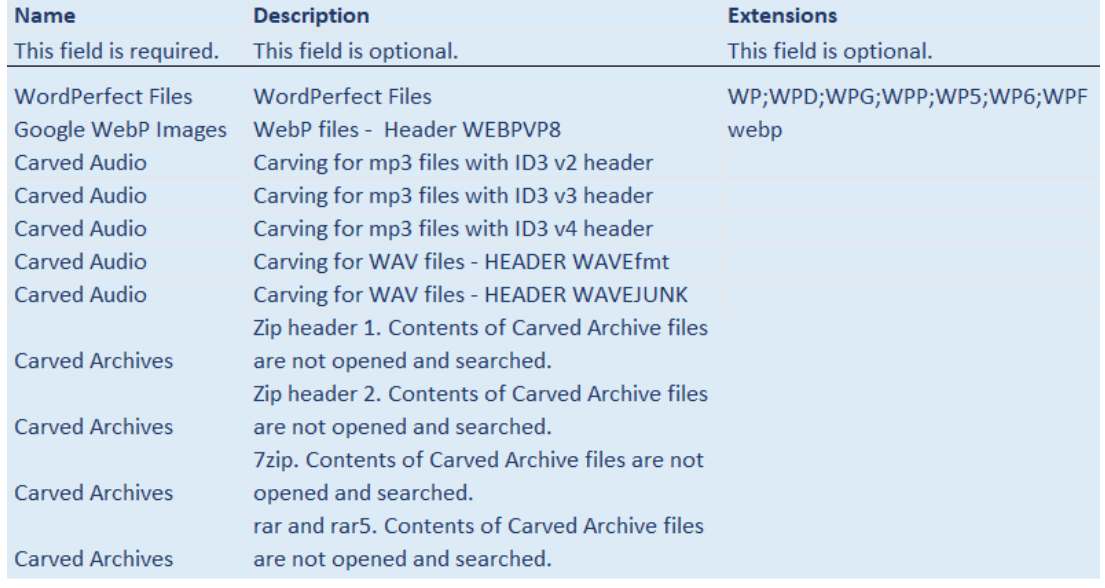

- Some file types not carved by default
	- **Others can be added**

cess

just

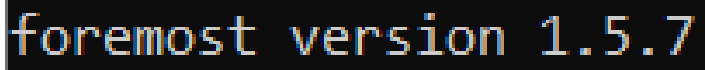

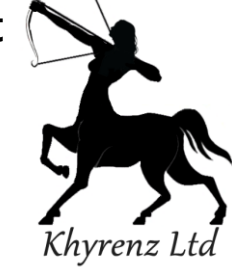

### Tool Comparison Against 'Known' Data

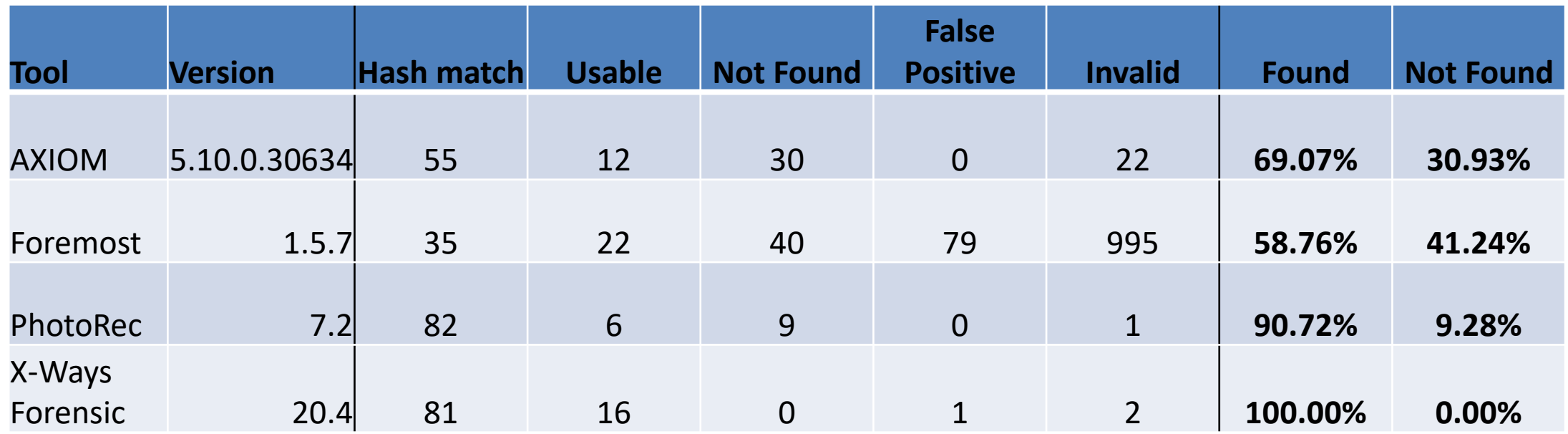

\*Caveat: This is ONE test against ONE dataset & ONE tool version

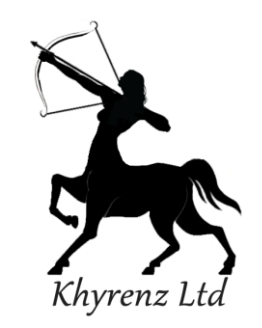

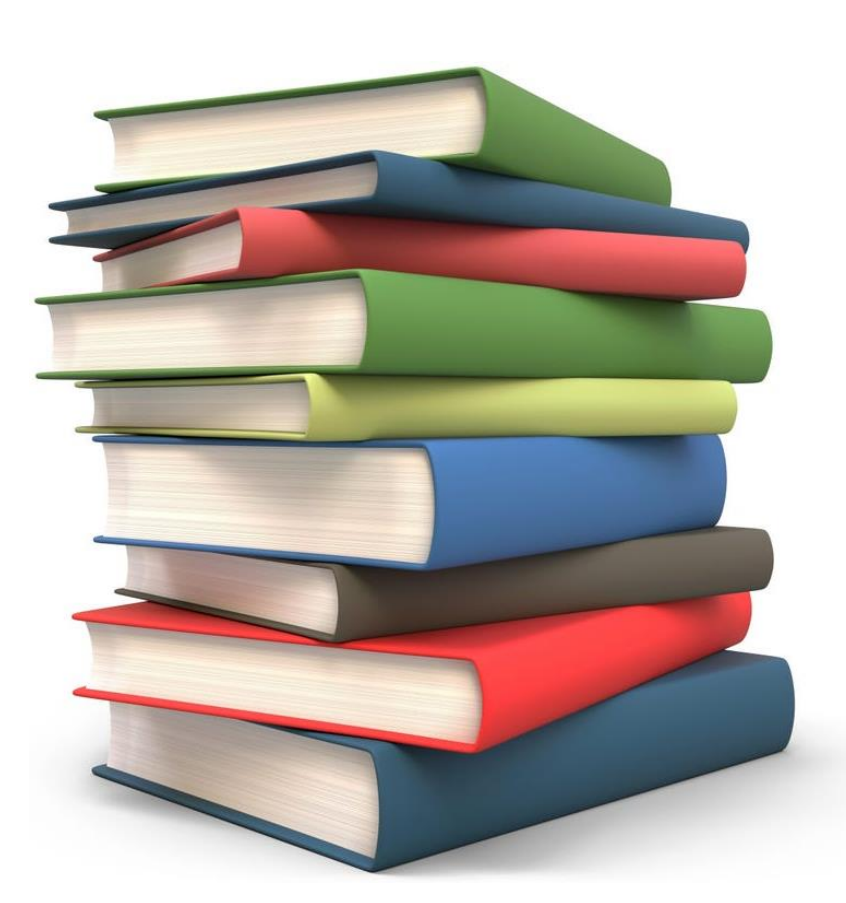

**Other Resources** 

- **NIST Computer Forensics Tool Testing (CFTT) program** 
	- https://www.nist.gov/itl/ssd/software-quality[group/computer-forensics-tool-testing-program-cftt](https://www.nist.gov/itl/ssd/software-quality-group/computer-forensics-tool-testing-program-cftt)
- **EXTEDE Guidelines for Validation Testing** 
	- [https://drive.google.com/file/d/1vakqb14EJzq3eNkwv5ui](https://drive.google.com/file/d/1vakqb14EJzq3eNkwv5ui40WYGP7IGCsD/view) 40WYGP7IGCsD/view
- Sample carving test images (Brian Carrier):
	- **Inttp://dftt.sourceforge.net/**

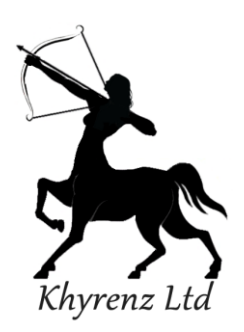

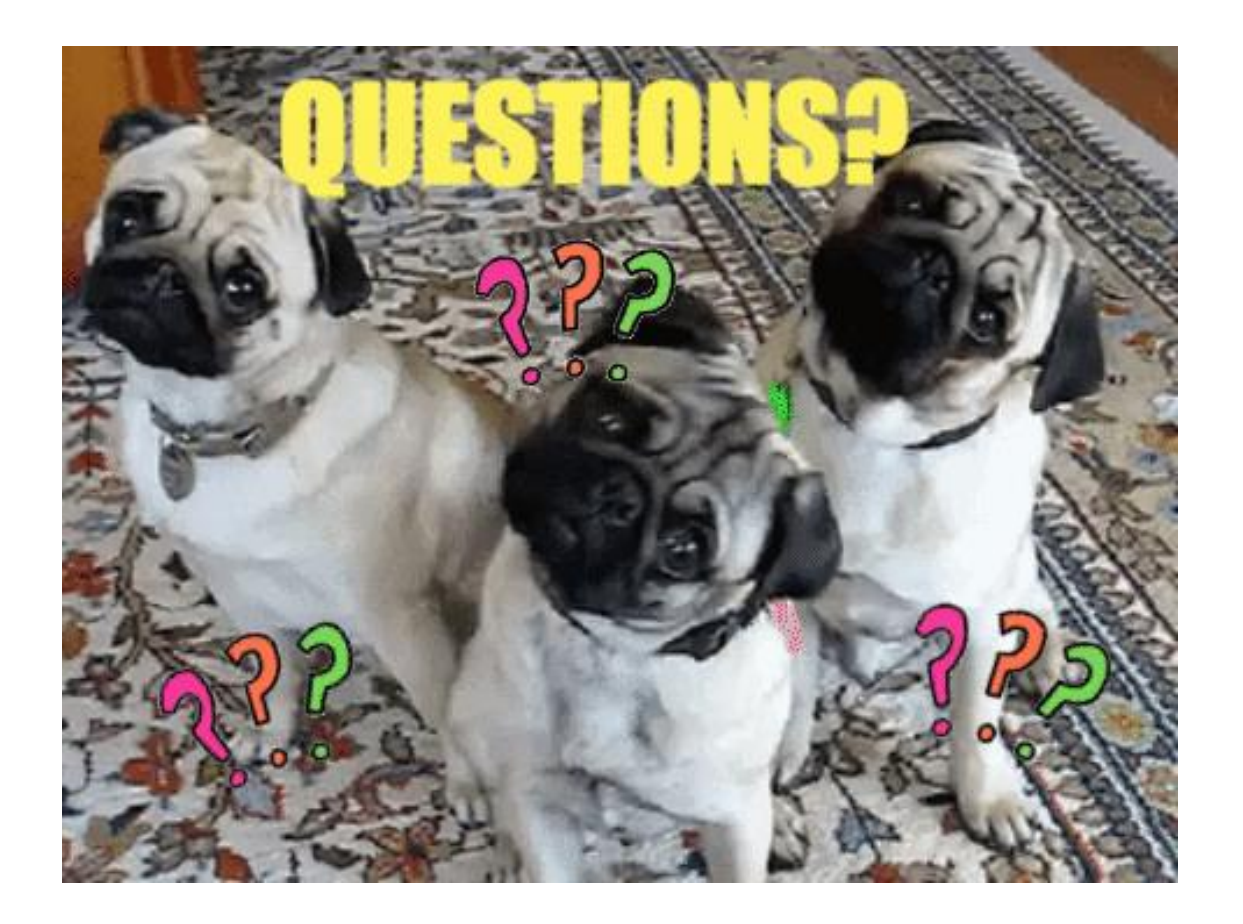

Website: khyrenz.com LinkedIn: https://uk.linkedin.com/in/kathryn-hedley-15638435 Twitter: https://twitter.com/4enzikat0r

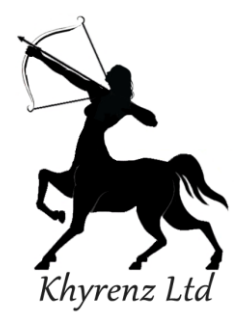